# Configurazione di CUCM Smart Licensing - Modello diretto Ī

## Sommario

Introduzione **Prerequisiti Requisiti** Componenti usati Premesse Dove si creano gli Smart Account? Servizio Cisco Smart License Manager Stati di gestione licenze smart in UCM Configurazione (distribuzione diretta) **Configurazione Verifica** Risoluzione dei problemi Bug noti Informazioni correlate

## Introduzione

Questo documento descrive la configurazione diretta del modello per sincronizzare il CUCM direttamente con gli Smart Account.

# **Prerequisiti**

## Requisiti

Cisco raccomanda la conoscenza dei seguenti argomenti:

• Cisco Unified Communications Manager (CUCM) versione 12.0

### Componenti usati

Le informazioni di questo documento si basano sulla versione 12.0 di Cisco Call Manager

Le informazioni discusse in questo documento fanno riferimento a dispositivi usati in uno specifico ambiente di emulazione. Su tutti i dispositivi menzionati nel documento la configurazione è stata ripristinata ai valori predefiniti. Se la rete è operativa, valutare attentamente eventuali conseguenze derivanti dall'uso dei comandi.

# Premesse

Cisco Smart Software Licensing è un nuovo modo di concepire le licenze. Semplifica l'esperienza di gestione delle licenze a livello aziendale e semplifica l'acquisto, l'installazione, il monitoraggio e il rinnovo del software Cisco. Fornisce visibilità sulla proprietà e sul consumo delle licenze tramite un'unica e semplice interfaccia utente.

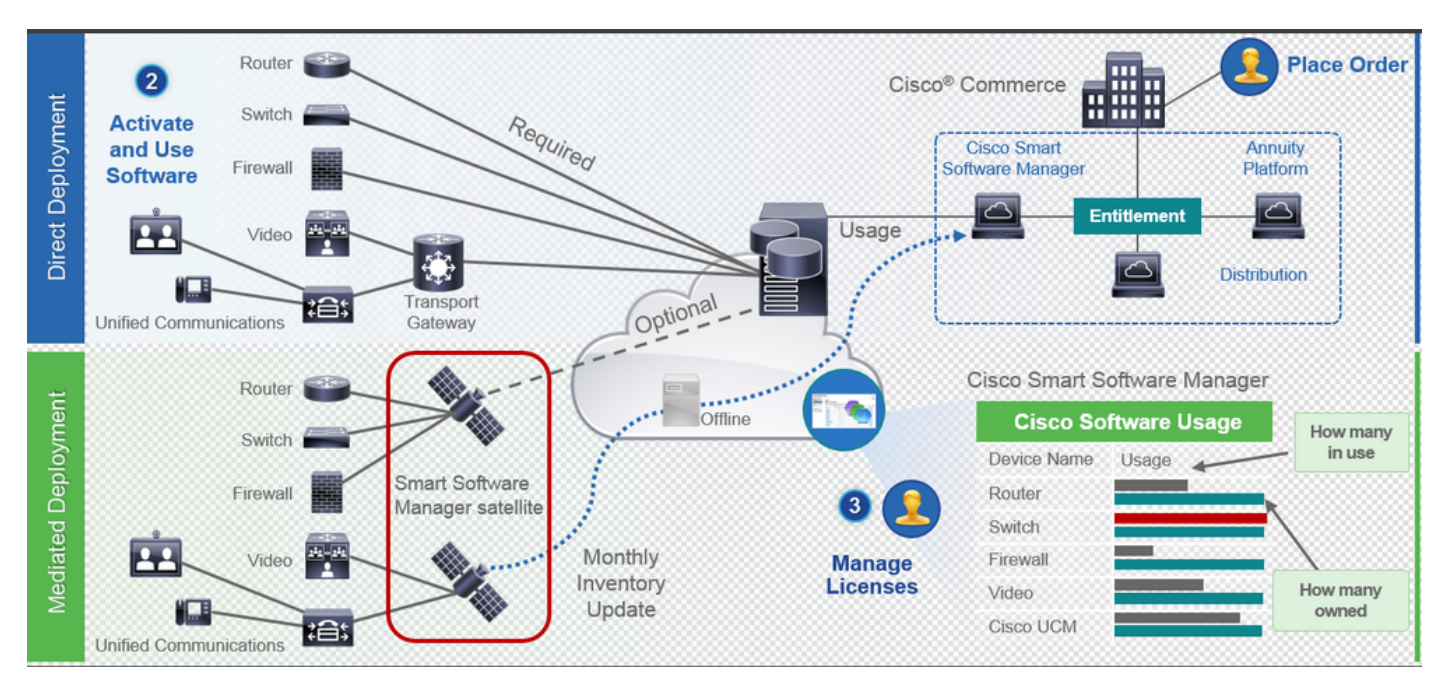

Se si effettua un ordine su Cisco Commerce e l'ordine è associato allo smart account, queste informazioni vengono inserite in Smart Software Manager, che risiede su cisco.com. A questo punto si dispone di una visualizzazione completa degli articoli ordinati e acquistati.

Il prodotto per il quale sono abilitate le licenze intelligenti (tramite CLI o GUI) è registrato nel CSSM. L'utilizzo delle licenze viene quindi segnalato al CSSM. Esistono due modelli per segnalare l'utilizzo:

Modello diretto: utilizzare questo modello negli ambienti dei clienti in cui i dispositivi possono comunicare direttamente a Internet o connettersi a Internet tramite un proxy HTTPS. La comunicazione con Cisco.com avviene tramite HTTPS, quindi tutto il traffico viene crittografato nel trasporto. Se il traffico viene inviato tramite un proxy HTTPS o un gateway di trasporto, tutte le comunicazioni tra i dispositivi e Cisco.com vengono incanalate tramite una posizione centralizzata se è necessario applicare criteri di controllo o sicurezza aggiuntivi.

Mediated Deployment Model: utilizzare questo modello in reti in cui i dispositivi non hanno alcun formato per la connessione a Internet e pertanto non possono raggiungere Cisco.com. Questo modello di distribuzione richiede l'installazione di una macchina virtuale satellite CSSM nella sede del cliente che sia quindi raggiungibile da tutti gli host interni. Il satellite on-premise può essere installato in una modalità connessa che si sincronizza con CSM su cisco.com mensile, settimanale, o può essere installato in una configurazione totalmente disconnessa che richiede il caricamento manuale dei file e il download per mantenere il satellite sincronizzato. Si consiglia di eseguire una sincronizzazione almeno ogni 30 giorni.

### Dove si creano gli Smart Account?

• Per creare uno Smart Account del cliente, accedere a CSC con il proprio ID CCO e richiedere

uno Smart Account del cliente.

- Per creare uno Smart Account Partner Holding, accedere a CSC con il proprio ID CCO e inviare una richiesta per un account Partner Holding.
- Èinoltre possibile avviare una richiesta per entrambi i tipi di Smart Account quando si ordina in CCW. Tuttavia, la procedura consigliata consiste nella configurazione proattiva degli Smart Account.

Nota: Non vi è alcun limite superiore; è possibile creare tutti gli account virtuali necessari per l'azienda.

### Servizio Cisco Smart License Manager

Il servizio Cisco Smart License Manager è un servizio di rete che viene eseguito solo sull'autore CUCM. Poiché si tratta di un servizio di rete, viene eseguito sempre e non può essere avviato o arrestato dall'interfaccia utente o dalla CLI. Poiché nel sottoscrittore non è in esecuzione alcun servizio, non è possibile eseguire alcuna operazione di gestione delle licenze smart dal sottoscrittore. i comandi CLI non forniscono inoltre alcun output sul sub,

### Stati di gestione licenze smart in UCM

In Smart Licensing sono disponibili due stati principali:

Stato registrazione: sono disponibili tre stati di registrazione:

- Non identificato/Non registrato
- Registrato
- Non registrato Scaduto

#### Stato autorizzazione:

- Nessuna licenza in uso
- Modalità di valutazione
- Valutazione scaduta
- Autorizzato
- Non conforme
- Autorizzazione scaduta

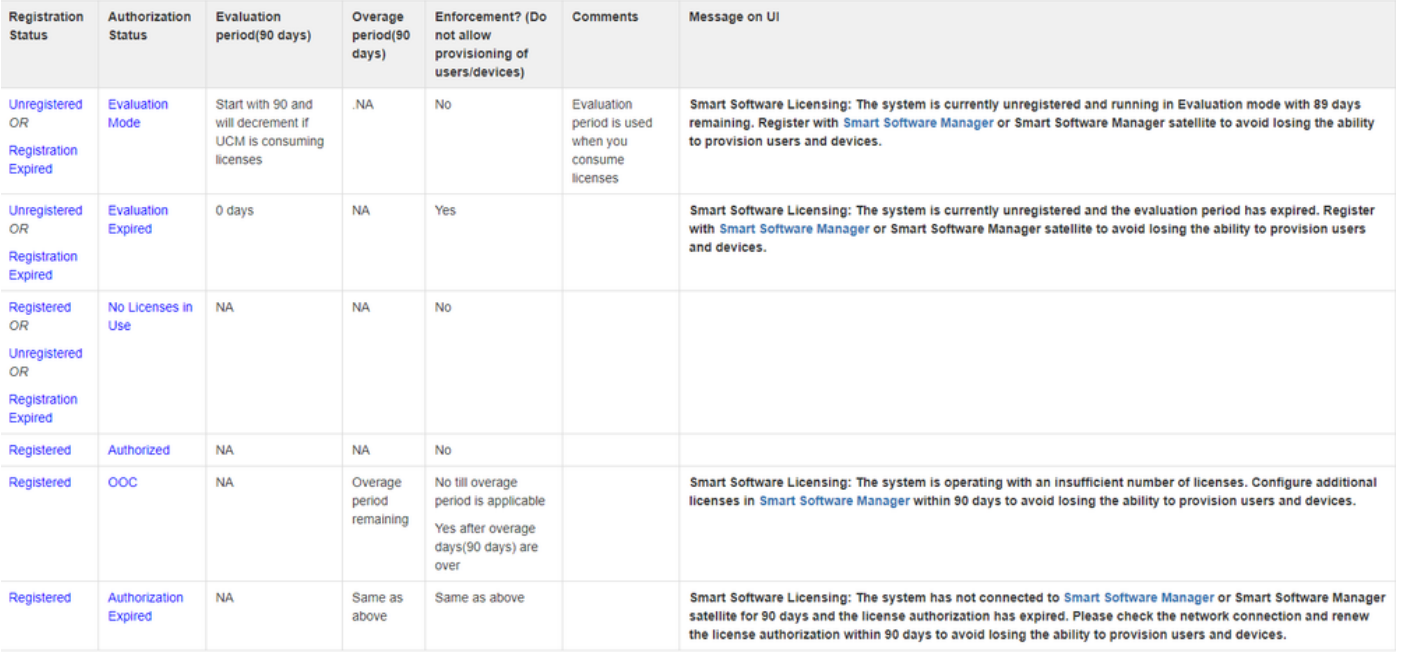

Oltre a questi stati di licenza intelligenti, UCM fornisce un periodo di copertura di 90 giorni (si tratta di un concetto già presente nella versione precedente alla 12.0 con licenza classica). UCM continua a fornire il periodo medio anche ai clienti con licenze intelligenti)

## Configurazione (distribuzione diretta)

Nota: Affinché la distribuzione diretta funzioni, il CUCM deve essere connesso a Internet.

### **Configurazione**

- 1. Accedere a <https://software.cisco.com/> con il proprio nome utente e password.
- 2. selezionare Inventory in Smart Software Licensing.
- 3. Generare un nuovo token. The service of the service of the service of the service of the service of the service of the service of the service of the service of the service of the service of the service of the service of

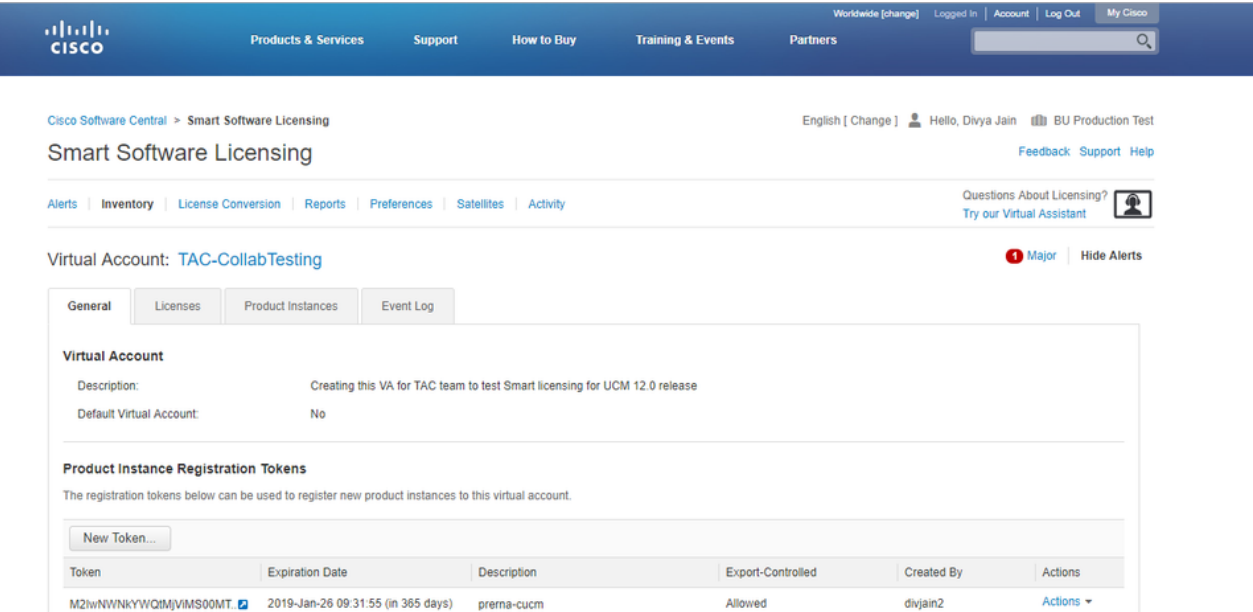

4. Nella pagina di amministrazione di CUCM, selezionare **Sistema > Licenze > Gestione licenze** > Visualizza/Modifica le impostazioni di Licensing Smart Call Home, quindi Verificare che Direct sia selezionato e che l'URL di Production CSSM sia aggiornato.

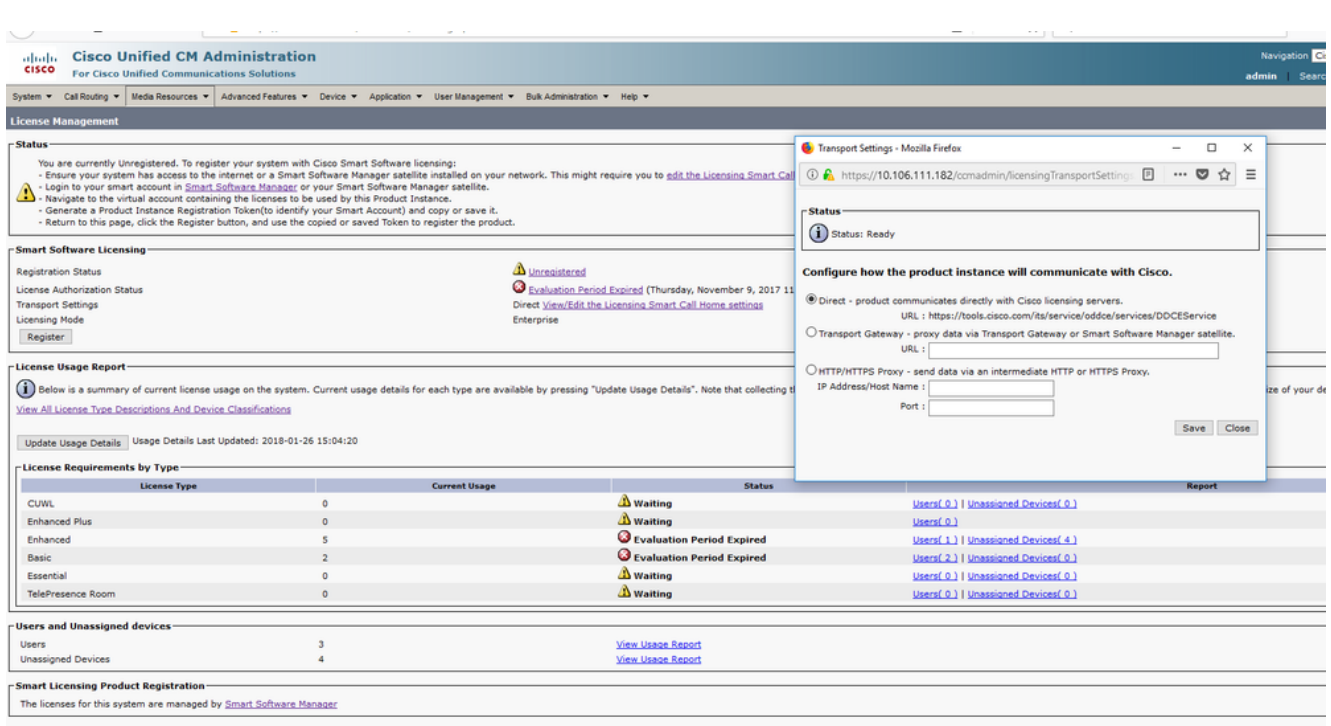

5. Fare clic su Register e incollare il token creato nel passaggio 3, quindi fare clic su Register. Questa operazione può essere eseguita anche dalla CLI: license smart register idtoken <token> [force]

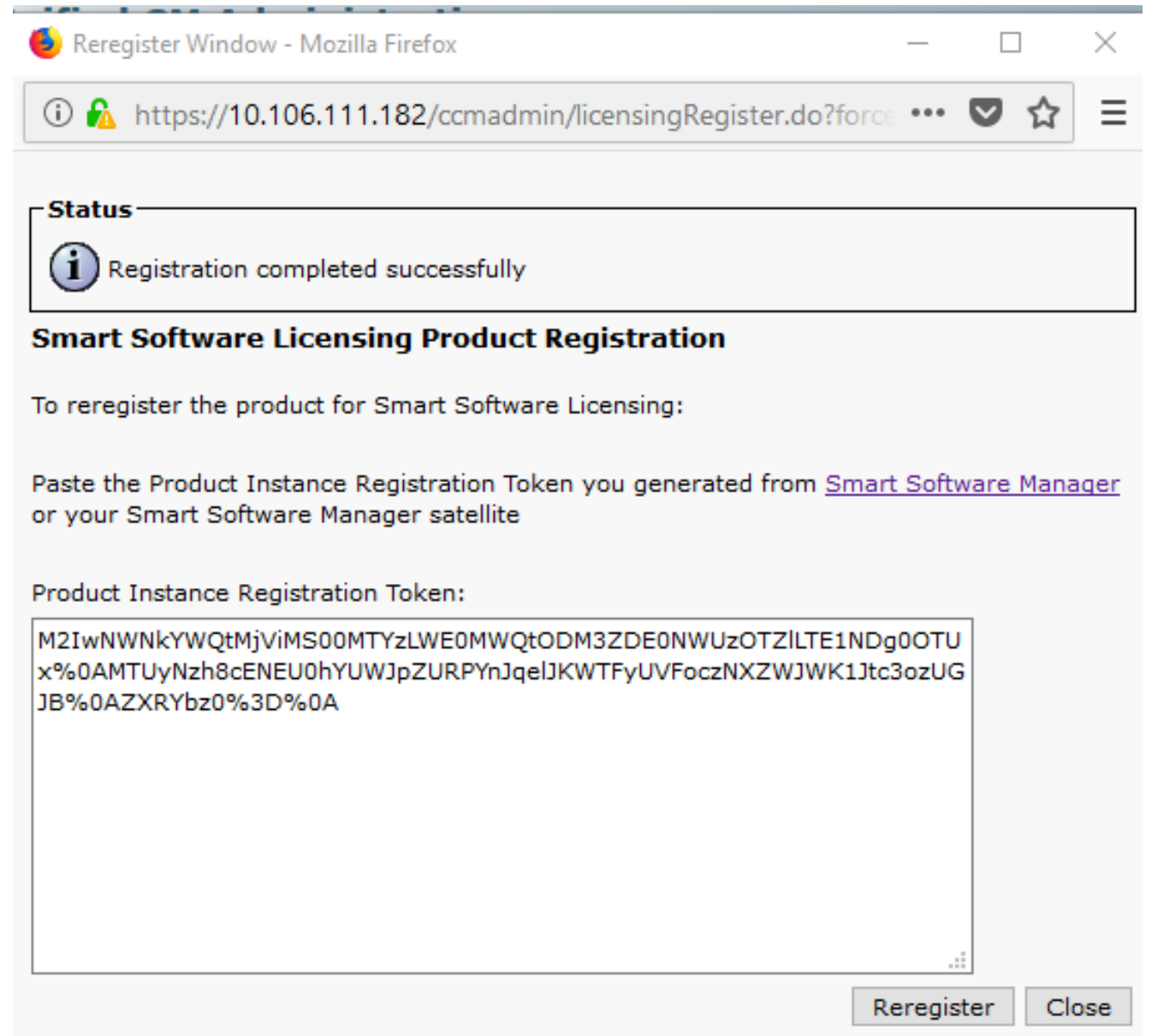

o

Verifica

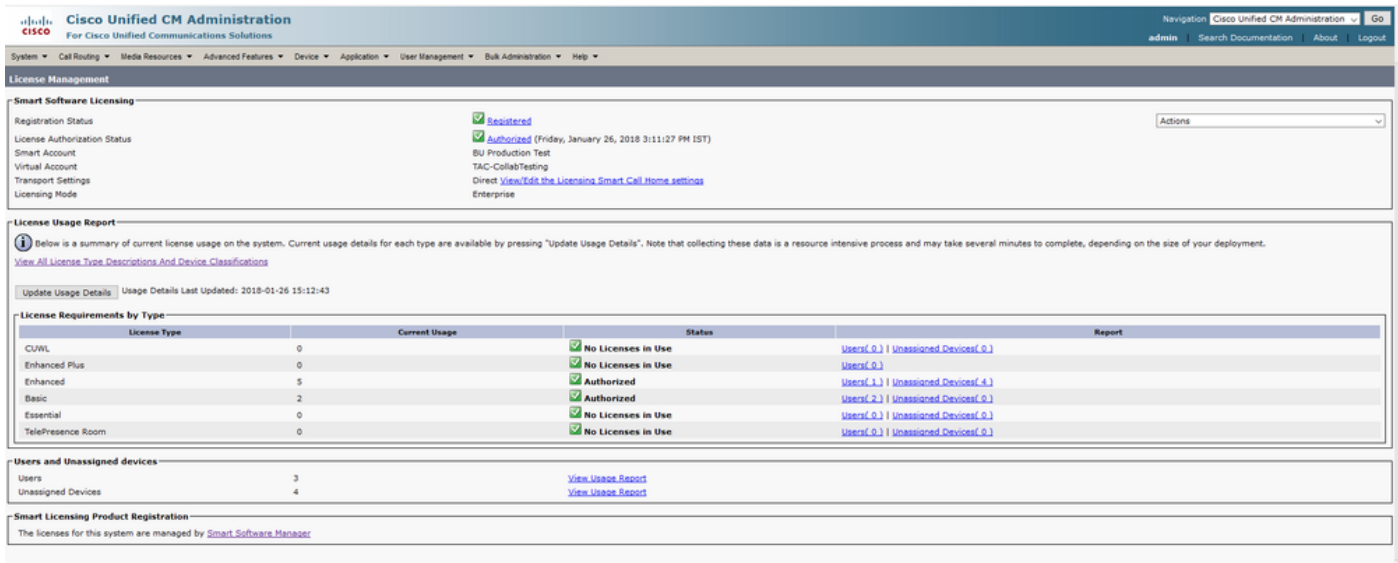

## • Mostra riepilogo licenze

Smart Licensing è ABILITATO.

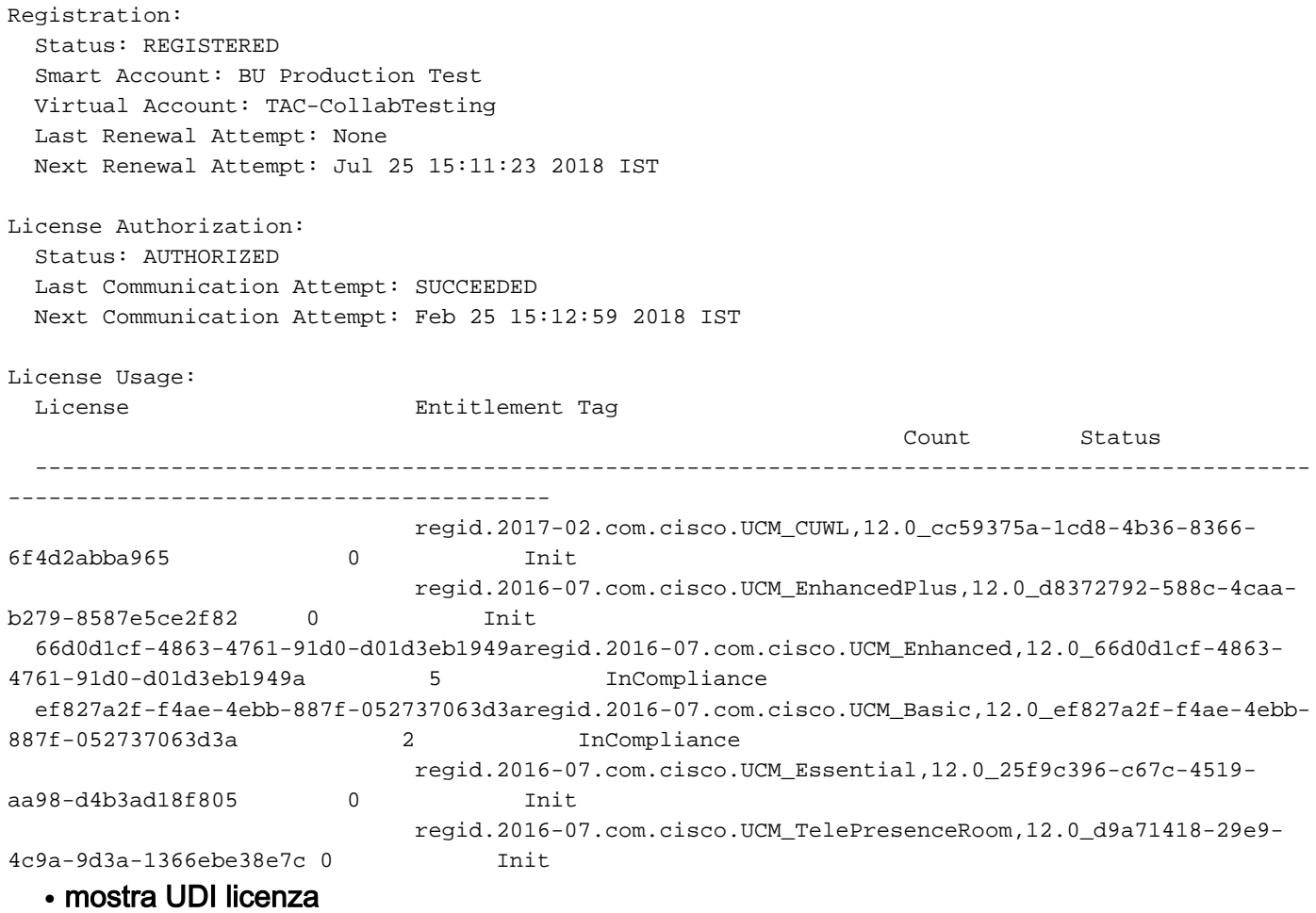

UDI: PID:UCM,SN:37624,UUID:6fe83addc80240bc92dc071ac7a37624

#### • Mostra tutte le licenze

```
Registration:
   Status: REGISTERED
   Smart Account: BU Production Test
   Virtual Account: TAC-CollabTesting
   Export-Controlled Functionality: Allowed
   Initial Registration: SUCCEEDED on Jan 26 15:11:23 2018 IST
   Last Renewal Attempt: SUCCEEDED on Jan 26 15:11:23 2018 IST
   Next Renewal Attempt: Jul 25 15:11:23 2018 IST
   Registration Expires: Jan 26 15:06:21 2019 IST
License Authorization:
   Status: AUTHORIZED on Jan 26 15:12:59 2018 IST
   Last Communication Attempt: SUCCEEDED on Jan 26 15:12:59 2018 IST
   Next Communication Attempt: Feb 25 15:12:59 2018 IST
   Communication Deadline: Apr 26 15:06:59 2018 IST
Evaluation Period:
   Evaluation Mode: Not In Use
   EVALUATION PERIOD EXPIRED on Nov 9 23:46:35 2017 IST
License Usage
=============
License Authorization Status: AUTHORIZED as of Jan 26 15:12:59 2018 IST
  (regid.2017-02.com.cisco.UCM_CUWL,12.0_cc59375a-1cd8-4b36-8366-6f4d2abba965)
   Description: null
   Count: 0
   Version: 12.0
   Status: Init
  (regid.2016-07.com.cisco.UCM_EnhancedPlus,12.0_d8372792-588c-4caa-b279-8587e5ce2f82)
   Description: null
   Count: 0
   Version: 12.0
   Status: Init
UC Manager Enhanced License (12.x) (regid.2016-07.com.cisco.UCM_Enhanced,12.0_66d0d1cf-4863-
4761-91d0-d01d3eb1949a)
   Description: UC Manager Enhanced License
   Count: 5
   Version: 12.0
   Status: InCompliance
UC Manager Basic License (12.x) (regid.2016-07.com.cisco.UCM_Basic,12.0_ef827a2f-f4ae-4ebb-
887f-052737063d3a)
   Description: UC Manager Basic License
   Count: 2
   Version: 12.0
   Status: InCompliance
  (regid.2016-07.com.cisco.UCM_Essential,12.0_25f9c396-c67c-4519-aa98-d4b3ad18f805)
   Description: null
   Count: 0
   Version: 12.0
   Status: Init
  (regid.2016-07.com.cisco.UCM_TelePresenceRoom,12.0_d9a71418-29e9-4c9a-9d3a-1366ebe38e7c)
   Description: null
   Count: 0
   Version: 12.0
   Status: Init
```
Smart Licensing is ENABLED

Product Information =================== UDI: PID:UCM,SN:37624,UUID:6fe83addc80240bc92dc071ac7a37624

Agent Version ============= Smart Agent for Licensing: 1.3.4

# Risoluzione dei problemi

Raccogliere questi registri per risolvere i problemi relativi alla registrazione:

- Acquisizione di pacchetti dalla CLI CUCM
- Log di License Manager

## Bug noti

**[ID bug Cisco CSCvh16069](https://tools.cisco.com/bugsearch/bug/CSCvh16069)** : Cisco Smart Licensing Satellite non può prendere in prestito una licenza da un livello superiore per renderla conforme.

[ID bug Cisco CSCvf86710](https://tools.cisco.com/bugsearch/bug/CSCvf86710) : Il servizio della piattaforma Cisco Smart License Manager non viene eseguito.

[ID bug Cisco CSCvc94366](https://tools.cisco.com/bugsearch/bug/CSCvc94366) : La registrazione della licenza intelligente CUCM su CSSM non accetta la porta proxy 443.

## Informazioni correlate

• [Documentazione e supporto tecnico – Cisco Systems](https://www.cisco.com/c/it_it/support/index.html)

#### Informazioni su questa traduzione

Cisco ha tradotto questo documento utilizzando una combinazione di tecnologie automatiche e umane per offrire ai nostri utenti in tutto il mondo contenuti di supporto nella propria lingua. Si noti che anche la migliore traduzione automatica non sarà mai accurata come quella fornita da un traduttore professionista. Cisco Systems, Inc. non si assume alcuna responsabilità per l'accuratezza di queste traduzioni e consiglia di consultare sempre il documento originale in inglese (disponibile al link fornito).